# Spez. für Klingelton und Anklopfton auf dem SPA8000-Telefonadapter  $\overline{\phantom{a}}$

### Ziel

Die Rufton- und Anklopftonspezifikationen werden verwendet, um einen bestimmten Klingelton oder eine bestimmte Nummer zu identifizieren, die für einen Anruf auf einem Telefon gewählt wurde. Die Konfiguration der Klingelton- und Anklopftöne hängt von der Klingelwellenform, der Klingelspannung und der Klingelfrequenz ab. Diese Funktion dient zum Anpassen verschiedener Klingelton- und Anruftoneinstellungen auf einem SPA8000- Adaptertelefon. In diesem Dokument werden die Verfahren zum Konfigurieren der Ruftonund Anklopftonspezifikationen für ein SPA8000 beschrieben.

## Anwendbares Gerät

• SPA 8000

### Softwareversion

● 6,1/12

### Einstellungen für Klingelton und Anklopfton

Schritt 1: Melden Sie sich als Administrator beim Webkonfigurationsprogramm an, und wählen Sie Admin Login > Advanced > Voice > Regional aus. Die Seite Regional wird geöffnet:

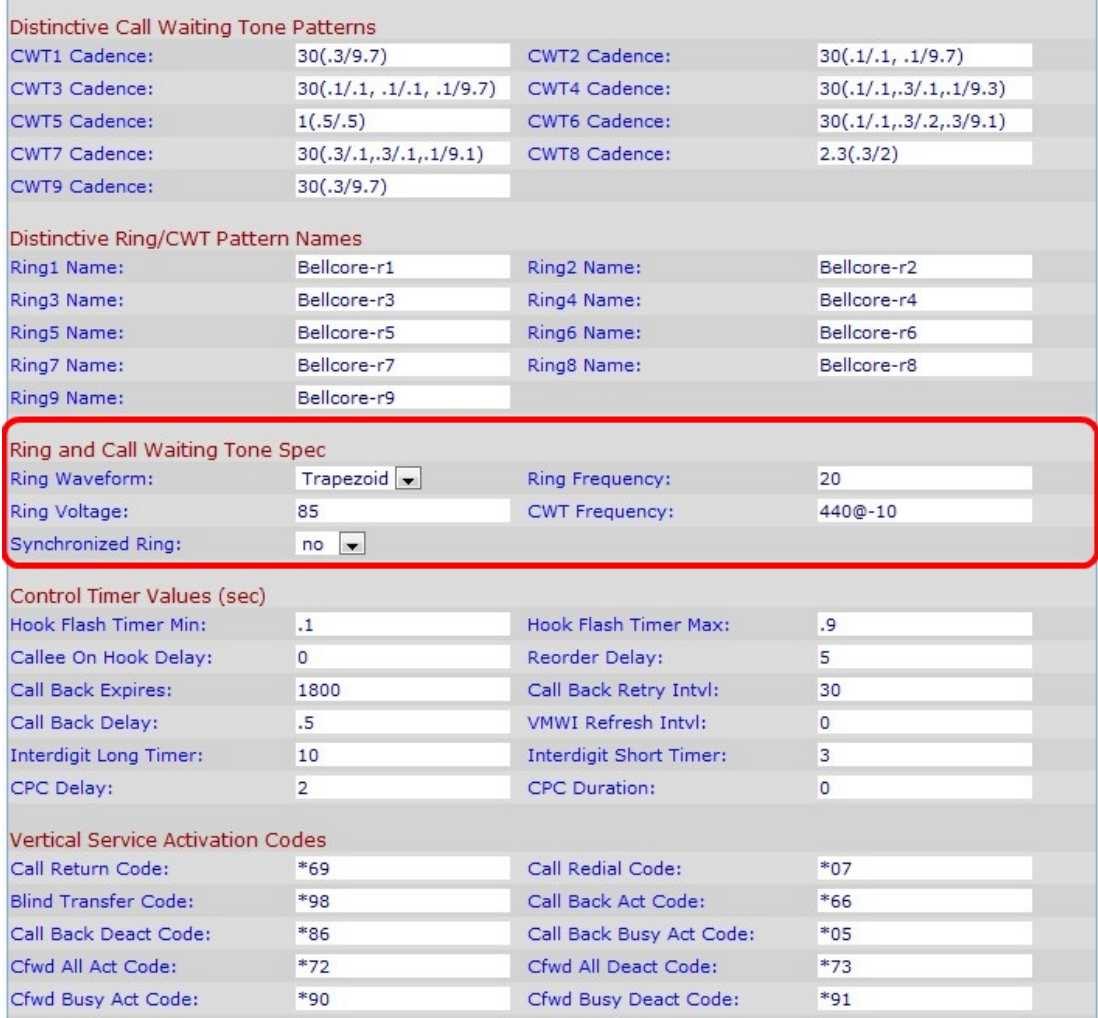

Schritt 2: Wählen Sie aus der Dropdown-Liste Ringwellenform den Typ der Wellenform für das klingelnde Signal aus.

- Sinusförmig Die Wellenform im Ringstil ist sinusförmig.
- Trapezoid Die Wellenform im Ringstil ist trapezförmig. Eine trapezförmige Klingelwellenform ist einfacher zu erzeugen als eine sinusförmige Klingelwellenform.

Schritt 3: Geben Sie im Feld Ringfrequenz den gewünschten Wert für die Klingelfrequenz ein. Der Wert liegt in Hertz und hat einen gültigen Bereich von 10-100 Hz. Der Wert ist standardmäßig auf 20 eingestellt.

Schritt 4: Geben Sie im Feld Ring Voltage (Ringspannung) den Wert zwischen 60 und 90 Volt ein. Er ist standardmäßig auf 85 eingestellt.

Schritt 5: Geben Sie als Frequenzskript des Anklopftons eine Anklopftonfrequenz ein. Ein Frequenzskript ist eine Abfolge von Frequenzen und den entsprechenden Ebenen. Sie ist standardmäßig auf 440@-10 festgelegt. Alle speziellen Anklopftöne basieren auf diesem Ton.

Schritt 6: Wählen Sie Ja oder Nein aus der Dropdown-Liste Synchronized Ring (Synchronisierter Ring) aus, um die Klingeltöne zu synchronisieren. Er ist standardmäßig auf "no" (Nein) festgelegt.

Schritt 7: Klicken Sie auf Alle Änderungen senden, um die Konfiguration zu speichern.